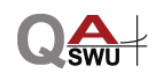

## **วิธีการกรอกแบบประเมินและแบบสอบถามการควบคุมภายใน (Online)**

1. เข้าเว็บไซต์มหาวิทยาลัยศรีนครินทรวิโรฒ [www.swu.ac.th](http://www.swu.ac.th/) >> เลือกเมนู : ประกันคุณภาพ

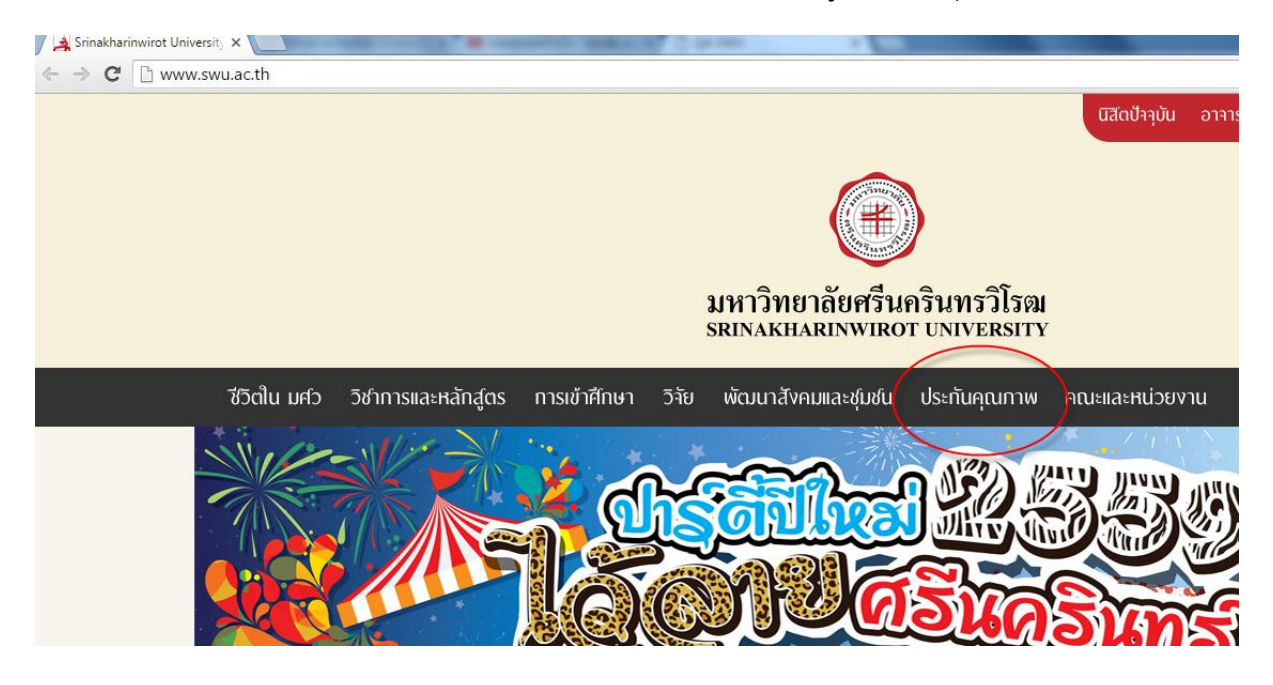

2. หน้าเว็บไซต์ฝ่ายประกันคุณภาพการศึกษา qa.swu.ac.th >> เลือกเมนู2 : เครื่องมือบริหารคุณภาพ >> เลือกเมนู3 : การบริหารความเสี่ยง (RM)

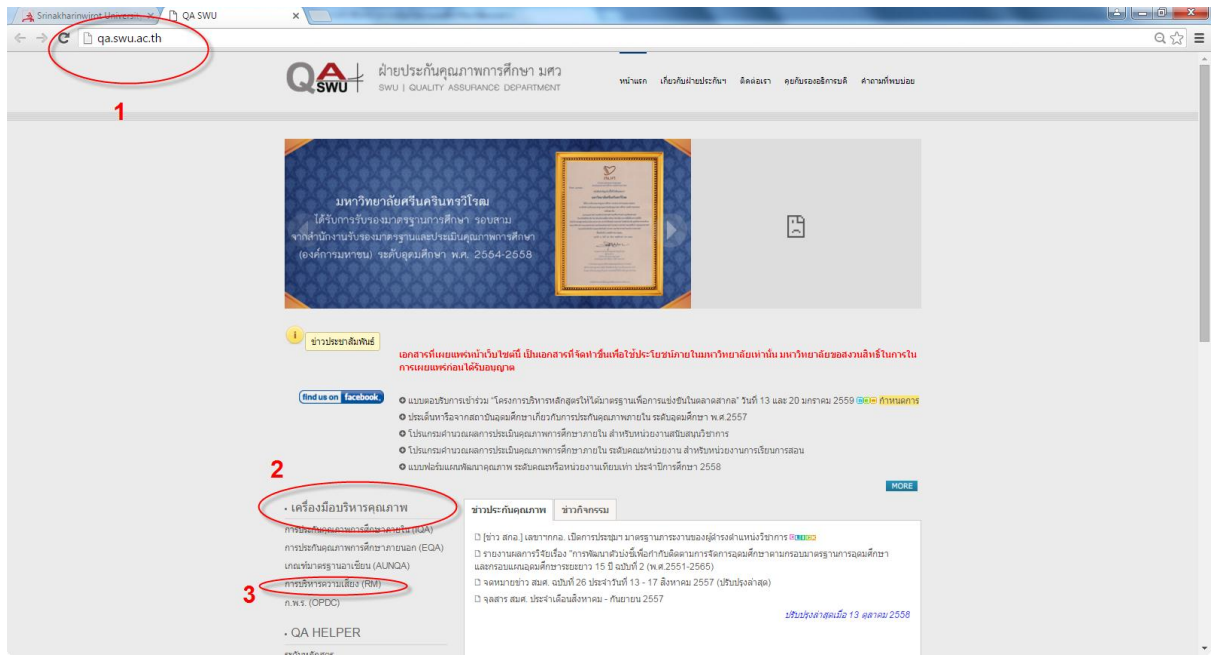

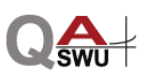

## 3. เลือกแบบประเมินและแบบสอบถามที่ต้องการตอบตามกลุ่มเป้าหมายที่กำหนดไว้

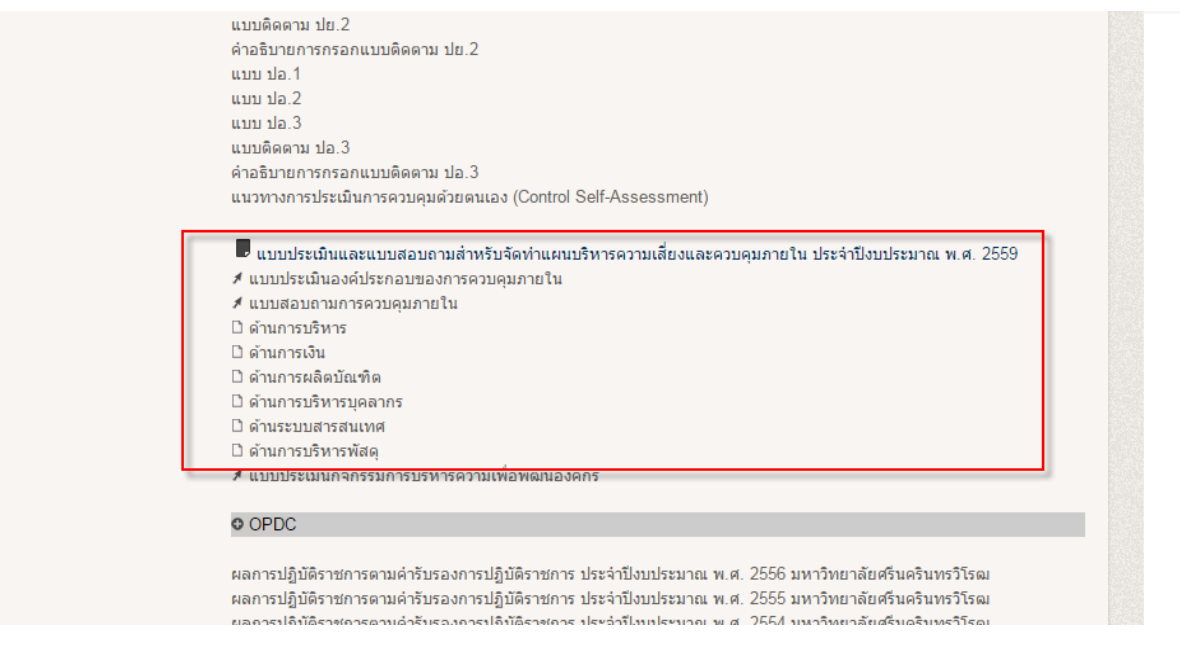

4. สรุปผลการวิเคราะห์แบบประเมินและแบบสอบถามการควบคุมภายใน >> เลือกเมนู : RM & Internal Audit report system

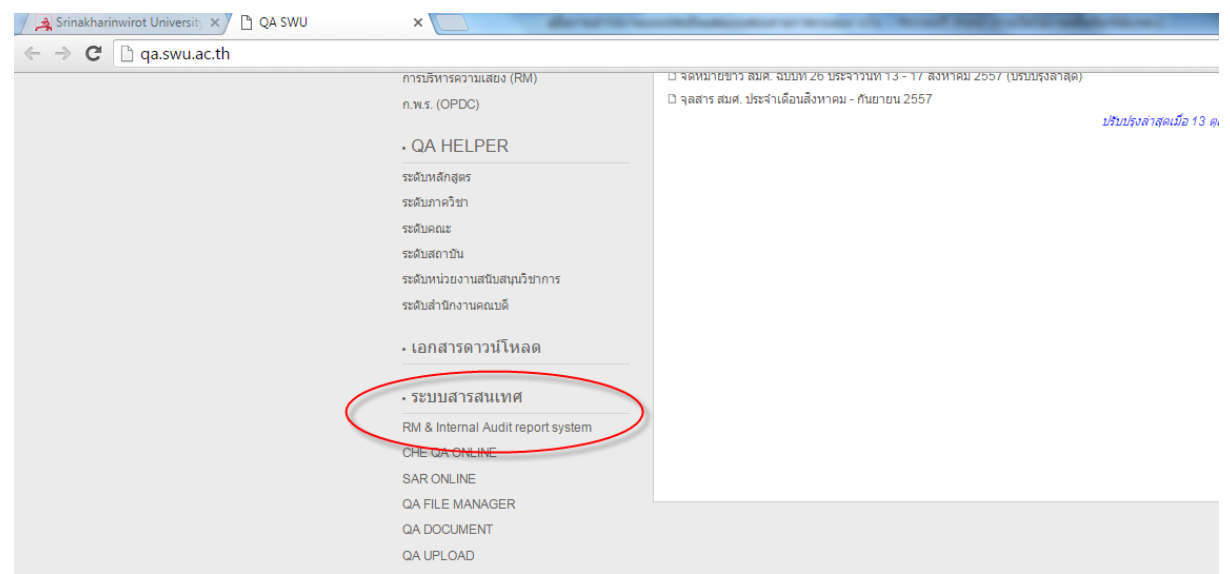

**หมายเหตุ :** สามารถเข้าดูสรุปผลการวิเคราะห์ข้อมูลได้ตั้งแต่วันที่ 6 มกราคม 2559